Risk Management Framework (RMF) Discussion November 15, 2016

#### Defense Security Service Industrial Security Field Operations

Karl Hellmann Authorizing Official, NISP Authorization Office (NAO)

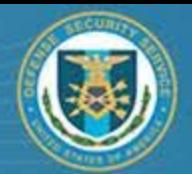

### **Topics**

- RMF Phased Implementation Schedule
- NAO Metrics
- DSS RMF Training Resources
- Job Aids, Templates & Artifacts
- Automated Tools

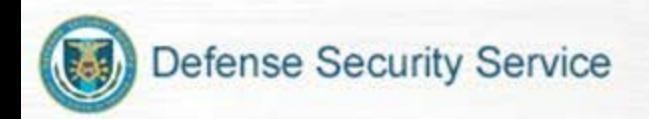

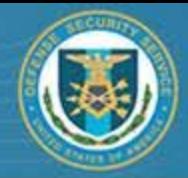

### **RMF Transition Schedule**

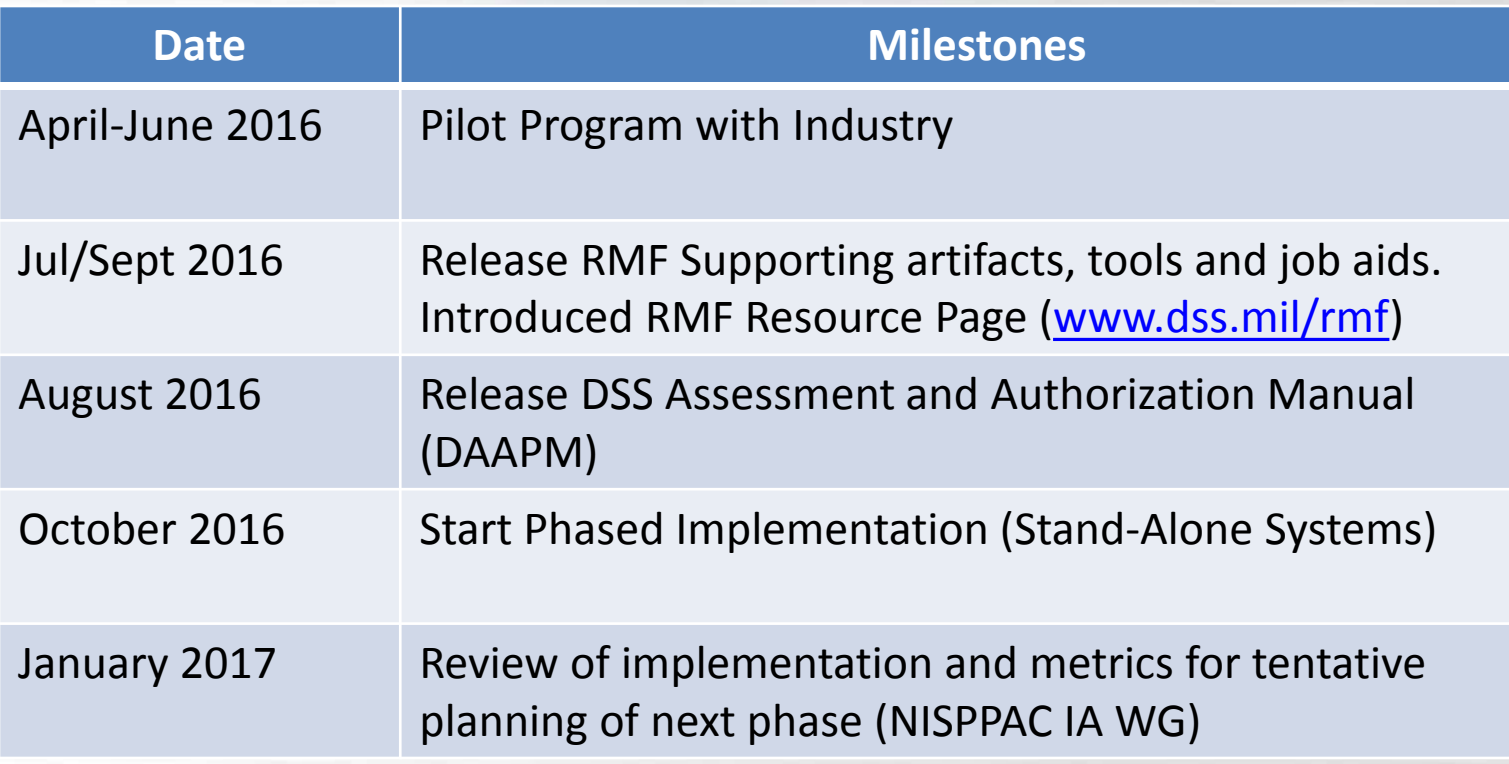

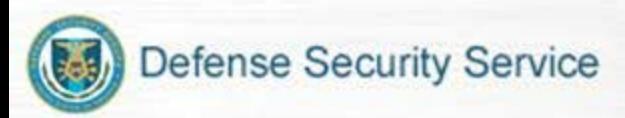

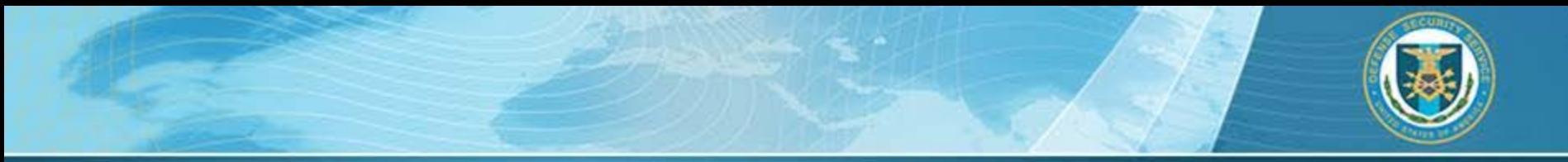

#### **Metrics**

- Zero plans submitted using NIST RMF requirements in October
- 344 currently accredited stand-alone systems due to expire through Feb 28, 2017
- Substantial increase in C&A submissions in September prior to transition start date
- DSS Targeted Time to Authorization Decision 30 days
	- Estimated time for Industry SSP completion 15 to 60 days
	- DAAPM recommended submission time 60 days prior to expiration or need.
	- Proposal systems (Limited ATO/IATO with on-site waived by AO)

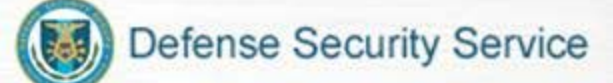

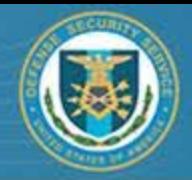

## **DSS RMF Training Resources**

- Center for Development of Security Excellence [\(www.cdse.edu\)](http://www.cdse.edu/)
- NIST [\(www.nist.gov](http://www.nist.gov/))
- NISP Risk Management Framework Resource Center [\(www.dss.mil/rmf](http://www.dss.mil/rmf))
- DAAPM
- Getting started with Risk Management Framework

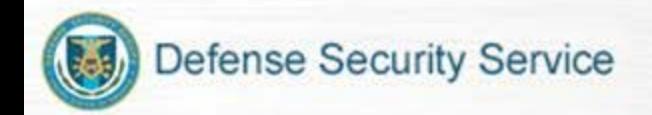

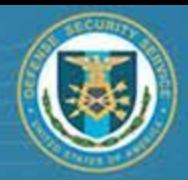

## **RMF Templates & Job Aids**

- NISP Risk Management Framework Resource Center [\(www.dss.mil/rmf](http://www.ddd.mil/rmf))
- Templates:
	- System Security Plan (SSP)
	- SSP Appendices
	- Plan of Action & Milestones (POA&M)
	- Risk Assessment Report (RAR)
	- ISSM/ISSO Appointment Letter
- Technical Assessment Guides and Job Aids:
	- Windows 7
	- Windows 10
	- Red Hat Enterprise Linux 6
	- Windows Server 2012
	- RMF Overlay for DSS Baseline Categorization (M-L-L)
	- POA&M Job Aid

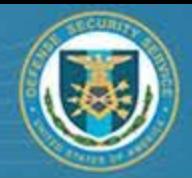

#### **Automated Tools**

- Security Content Automated Protocol (SCAP) Compliance Checker
	- Tool for scanning and analyzing security configurations
- Security Technical Implementation Guidelines (STIG) Viewer – A DISA application to view the result of vulnerability scans
- Getting started with the SCAP Compliance Checker and STIG Viewer
	- This document describes how to access and use the tools
- \*Future\* NAO Secure Baseline Configuration Toolkit
	- This tool will automatically set the technical configurations of the system using Group Policy Object (GPO) within the operating system

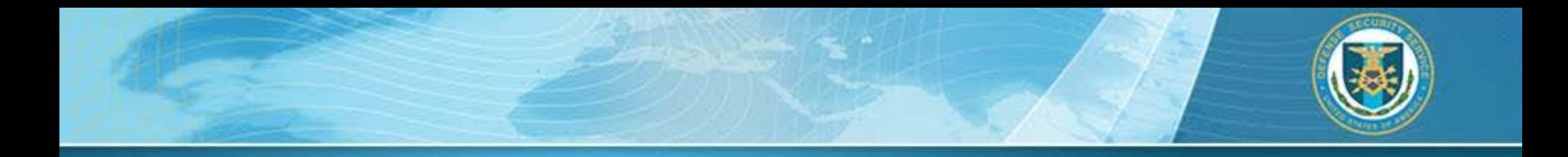

# **Discussion**

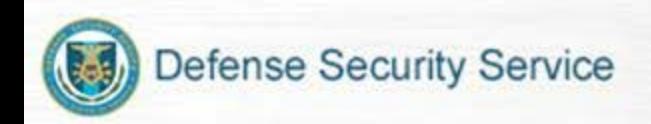